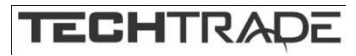

# KVM stikalo 2:1 namizni Dual View KVMP CS1642A Aten **NAVODILA ZA UPORABO**

## **Predstavitev izdelka**

**8704075**

Preklopnik 2:1 namizni z USB hubom. KVM DVI preklopnik za računalnike z dvema zaslonoma DUAL view. Zelo primeren za grafične oblikovalce, bankirje, medicinske ustanove in igričarje. Poleg konzole možnost priklopa dodatnih dveh USB naprav na vgrajeni USB hub, primerno za tiskalnike, diske... Podpora za 2.1 kanalni prostorski zvok. Kompatibilen z USB 2.0 specifikacijami. Podpira DVI analogne in digitalne zaslone, tudi HDCP. Izbira računalnika ročno na napravi ali

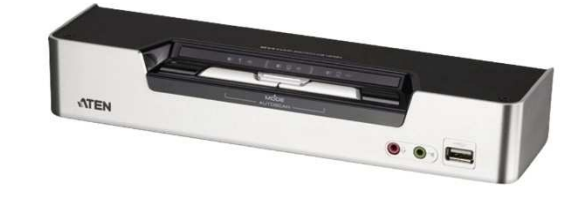

preko bližnjice na tipkovnici. Podpora za Windows, Linux, Mac in Sun. Video DynaSync dodatek za določanje pravilne resolucije. Auto-Scan fukncija za pregled aktivnih računalnikov. Možnost nadgradnje firmware-a.

## Priključki:

1x USB ženski tip A za tipkovnico na konzoli 1x USB ženski tip A za miško na konzoli 2x DVI-I video priključek za konzolo 1x Mini stereo jack za zvočnike na konzoli 1x Mini stereo jack za mikrofon na konzoli 2x USB ženski tip B za miško in tipkovnico na računalnikih 4x DVI-I ženski za priklop video izhodov na računalnikih 2x Mini stereo jack ženski za priklop zvočne kartice na računalniku 2x Mini stereo jack ženski za prikop mikrofona na zvočni kartici računalnika 1x 4 polni 3.5 jack za nadgradnjo firmware-a 1x RS232 priklop 2x USB ženski tip A, en na sprednji, en na zadnji strani, za dodatne naprave Največja resolucija 2560 x 1600 Dual link ali 1920 x 1200 Single link Napajanje DC 5.3V, poraba 10.6 W

Metalno ohišje

### Paket vsebuje:

1x Preklopnik, 2x USB DVI-D Dual link 1.8m kabla, 2x DVI-D Dual link 1.8m kabla, 1x USB v PS2 adapter 1x Kabel za nadgradnjo firmware-a, 1x Napajalnik, 1x Navodila

### **Opis izdelka**

## **Sprednja stran:**

- 1. Status LED
- 2. Gumbi za izbiro vrat
- 3. Gumb za izbiro načina
- 4. Avdio priključki za konzolo
- 5. USB priključek za periferne naprave

### **Zadnja stran:**

- 1. DCC vrata
- 2. DCC stikalo
- 3. USB priključek za periferne naprave
- 4. KVM priključki
- 5. Napajalni priključek
- 6. USB priključki za konzolo
- 7. Priključki za konzolo

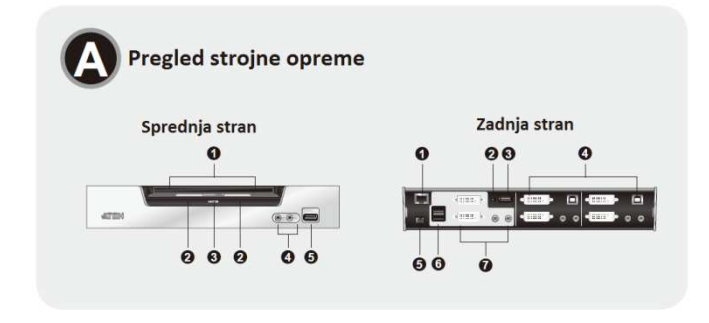

# **Priključitev / delovanje**

Pred priključitvijo se prepričajte da so vse naprave, ki jih želite povezati izključene. Vse računalnike izklopite iz napajalnega omrežja. Prepričajte se, da so vse naprave pravilno ozemljene.

1. Priključite tipkovnico in miško v konzolne priključke za miško in tipkovnico na zadnji strani CS1642A stikala. Vhod za miško je zgoraj(je USB 2.0 priključek in podpira vse USB naprave, tudi USB razdelilce za priklop večih USB naprav), vhod za tipkovnico pa je spodaj.

2. Priključite vaša monitorja na konzolni DVI priključek na zadnji strani CS1642A stikala. Prižgite monitorja.

3. (Neobvezno) Priključite vaše zvočnike in mikrofon v konzolni avdio priključek na zadnji strani CS1642A stikala.

4. Če želite uporabljati slušalke jih priključite v konzolni avdio priključek na sprednji strani CS1642A stikala. Slušalke priključene na sprednji strani imajo prioriteto pred zvočniki priključenimi na zadnji strani CS1642 stikala.

5. Priključite USB, video in avdio konektorje KVM kablov v svoje ustrezne priključke na CS1642A stikalu.

6. Priključite USB, video in avdio konektorje KVM kablov v svoje ustrezne priključke na vašem računalniku.

7. Priključite DVI konektorje KVM kablov v svoje ustrezne priključke na CS1642A stikalu.

8. Na drugem koncu DVI kabla priklopite kabel monitorja v ustrezen priključek na vašem računalniku.

9. Priključite željene USB periferne naprave v svoje ustrezne priključke na CS1642A stikalu.

10. Priključite priloženi napajalni adapter v napajalni priključek stikala, nato pa adapter vklopite v električno omrežje. 8. Vklopite računalnike.

Preklapljanje med računalniki je možno s tipkovnico ali gumbi na stikalu. Za preklop računalnika s tipkovnico pritisnite [Scroll Lock] + [Scroll Lock] nato pa še [Enter]. Če uporaba [Scroll Lock] ni možna zaradi drugih programov lahko namesto tega uporabite [Ctrl]. Za naprednejše funkcije si preberite originalna navodila.

## **Auto Scan funkcija**

Funkcija omogoča avtomatsko preklapljanje med računalnikoma na vsakih 3s, 5s, 10s ali 20s. Prednastavljeni interval je 5s.

### **Opozorila**

Ne uporabljajte preklopnika blizu virov vode (umivalnik,…). Preklopnik ne postavljajte poleg virov energije (peč, radiator…). Ne potiskajte v preklopnik kakršnihkoli predmetov. Preden preklopnik očistite s krpo ga odklopite iz računalnikov. Ne odpirajte preklopnika. V primeru okvare se obrnita na pooblaščen servis.

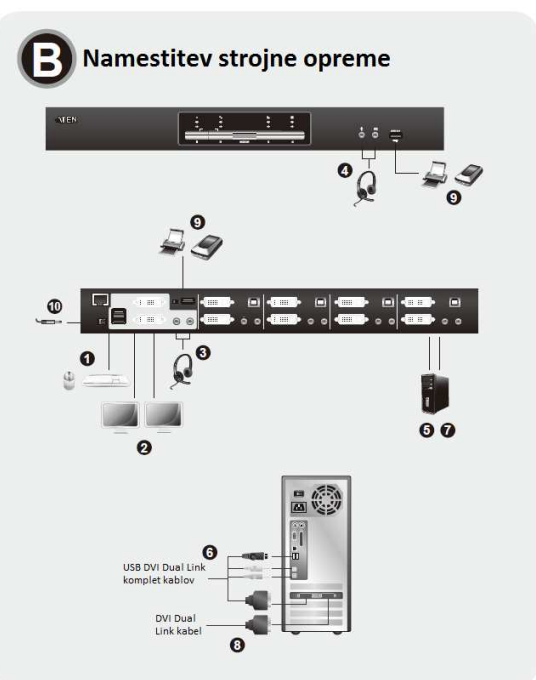